1. Log in to the EMAC jobmarket website: http://www.eiasm.org/JMW/site/default.asp?jobmarket\_textid=9

## *If you do not have an EIASM profile, please create one to be able to continue the process.*

2. Select "For Institutions Post Job Opening"

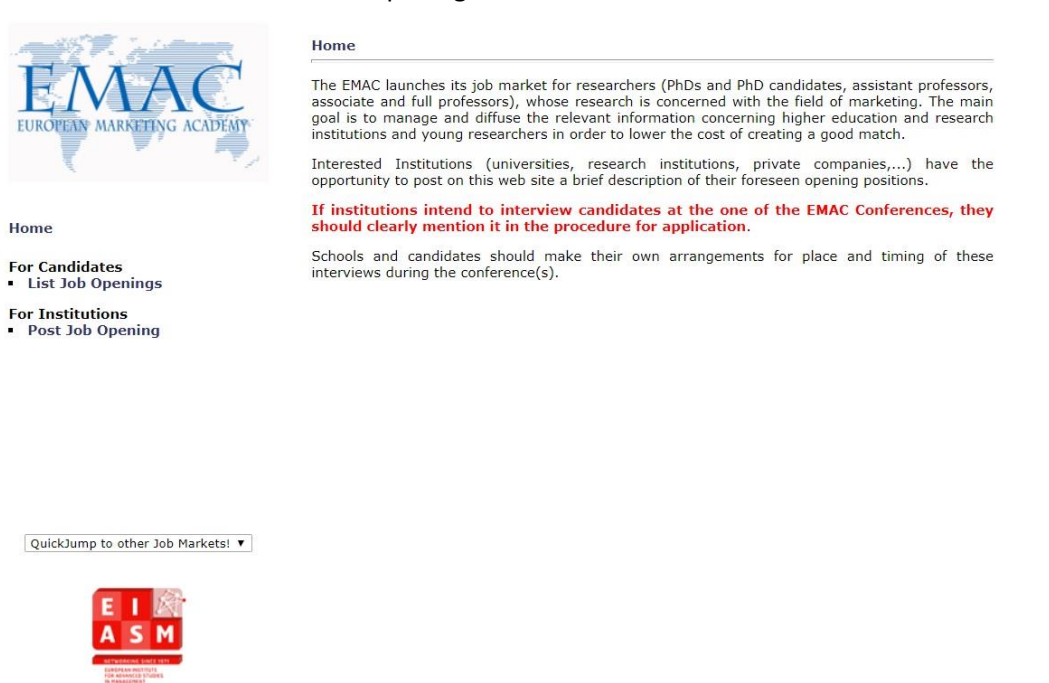

3. Under New Job Opening, click on the button "Create a new job opening"

## **New Job Opening**

Create a new job opening

This jobmarket is managed by EIASM

4. Click on "Next" at each step.

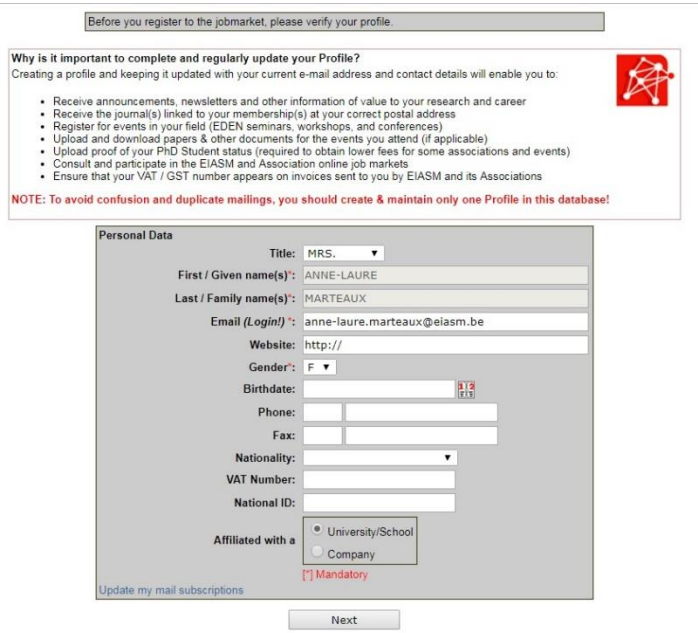

- 5. For the final step, click on "Finish"
- 6. You can now post your job opening:

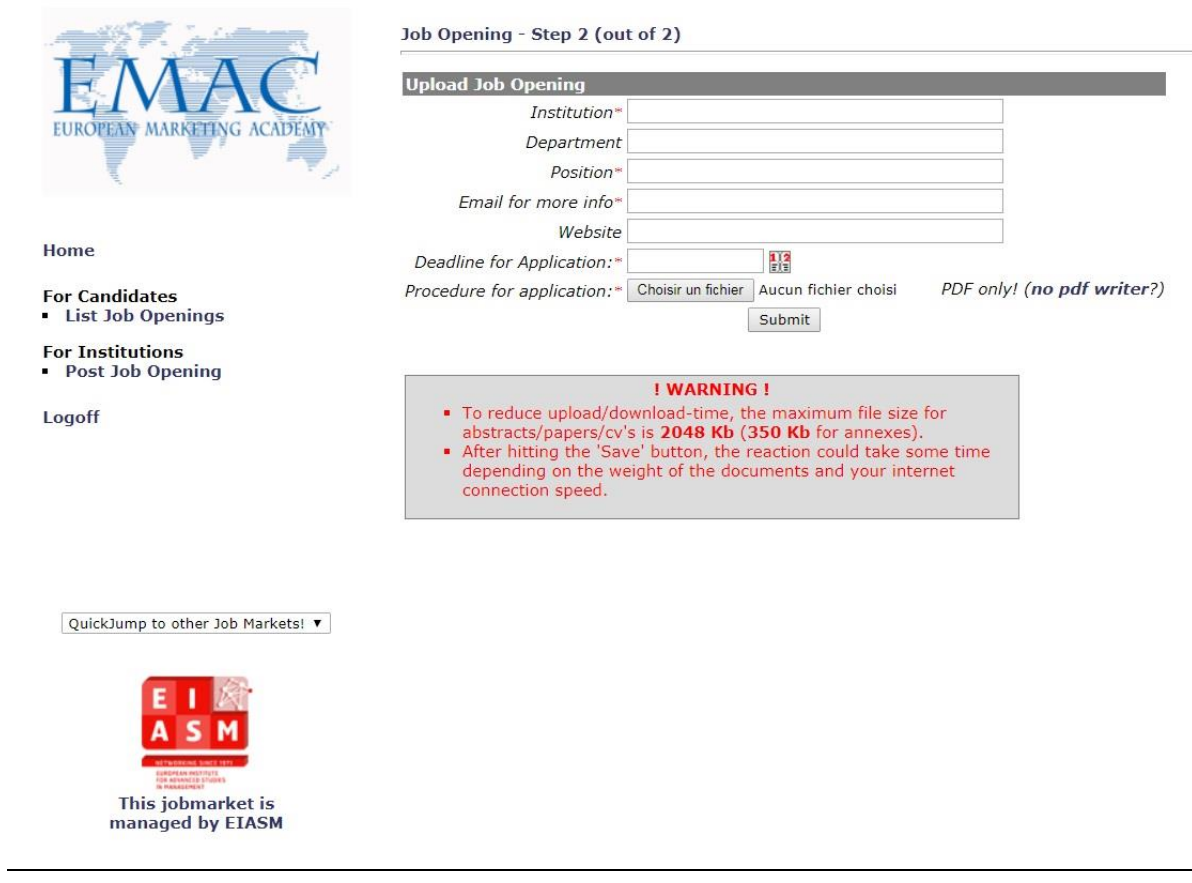

- 7. Click on "Submit" when you have completed all the mandatory fields.
- 8. Your job opening will be approved for online posting by Anne-Laure Marteaux, EMAC Executive Secretary. Should you need any assistance, do not hesitate to contact her (annelaure.marteaux@eiasm.be)